# Nexo | Inteligentny dom

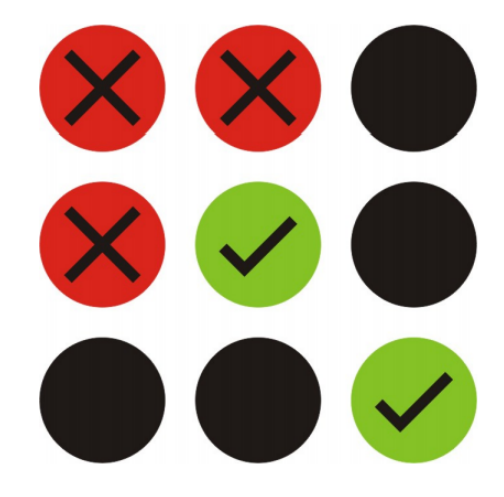

## **System Nexo**

Automatyka V5.15

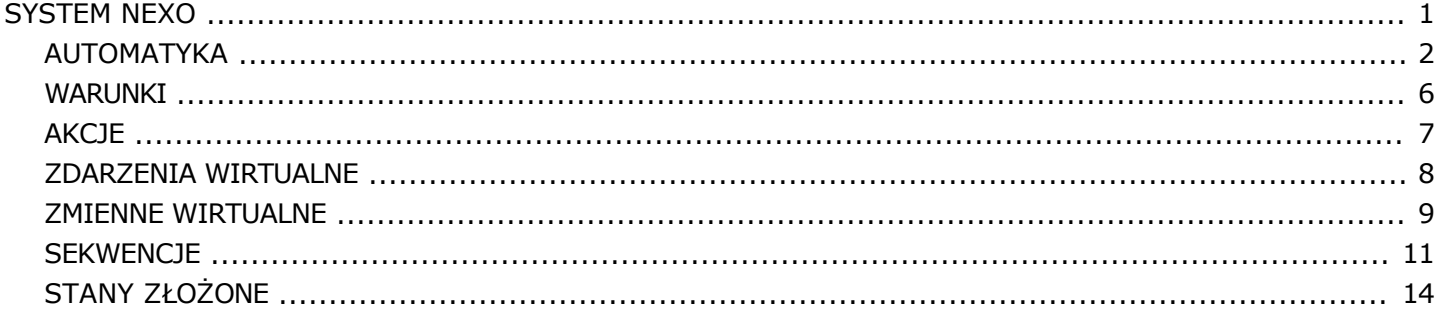

### [Auto](http://www.nexwell.eu)matyka NEXO - schemat blokowy

<span id="page-1-0"></span>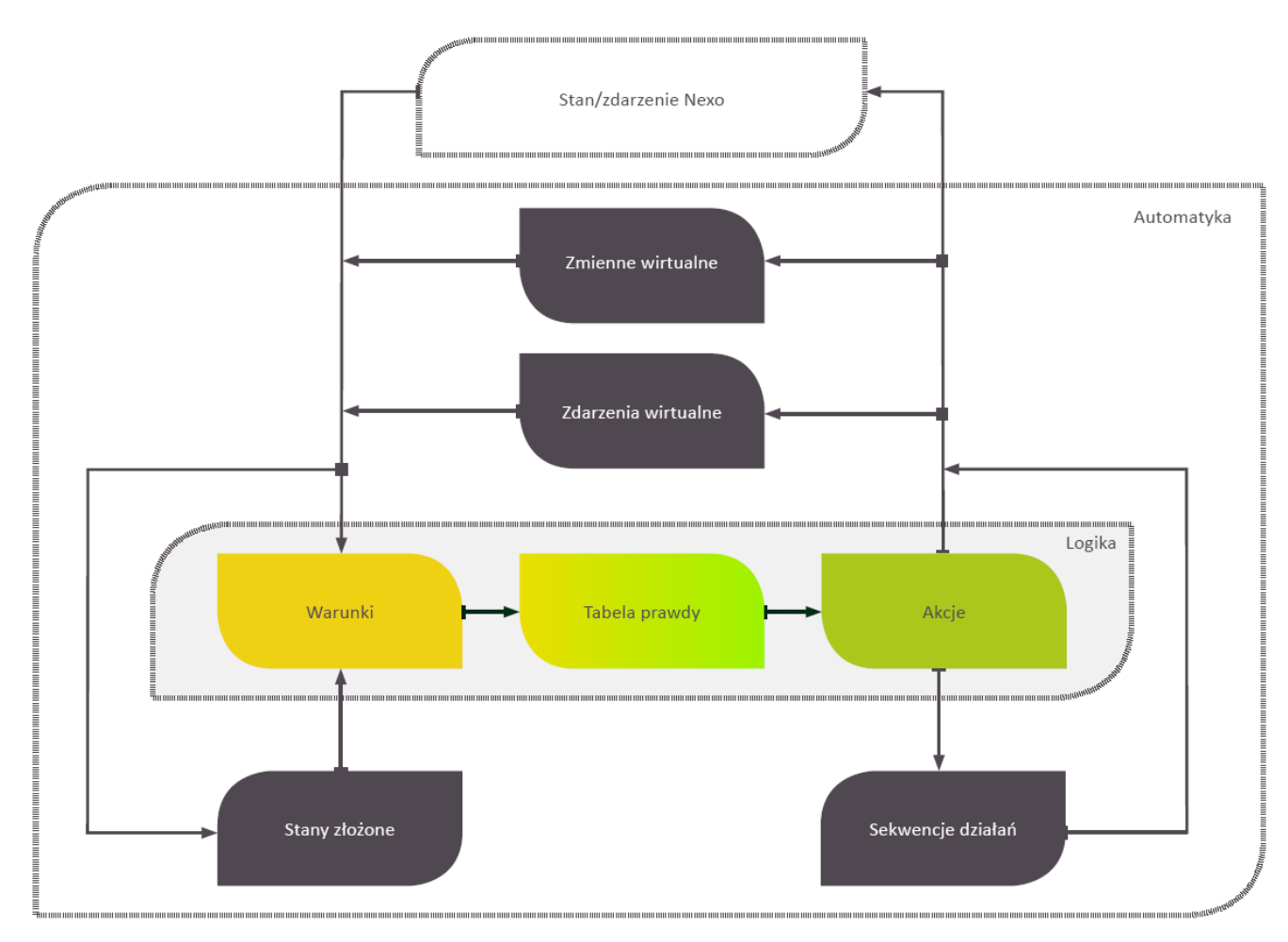

### Definicje:

### **Stan/zdarzenie Nexo**

Są to programowe elementy skutku zadziałania fizycznych urządzeń wykonawczych lub wejściowych.

Przykład 1: Włączenie światła (ustawienia wyjścia) jest zarówno efektem działania systemu, ale jest również informacją o stanie urządzenia (można to wykorzystać w programach automatyki).

Przykład 2: Naruszenie/wartość czujnika jest zdarzeniem, które może uczestniczyć w funkcjach systemu alarmowego bądź programach automatyki.

Przykład 3: Naciśnięcie przycisku wywoławczego wideodomofonu, może uczestniczyć w programach automatyki.

### **Zdarzenie wirtualne**

Jest to narzędzie wirtualne logicznie podobne w działaniu do łącznika dzwonkowego. Pozwala w prosty sposób (nie wymaga resetowania) wyzwalać funkcje automatyki.

Przykład 1: Łączenie równoczesnego startu kilku programów automatyki.

### **Warunki**

Podstawowy element logiczny biorący udział w procesie automatyki jako stan logiczny prawdy/fałszu w tabeli prawdy (określającej działanie programu automatyki).

Przykład 1: Jeżeli wartość czujnika światła (np. fotorezystor) większa niż 60 prawda/fałsz.

Przykład 2: Stan stanu złożonego - prawda/fałsz.

Przykład 3: Partycja alarmowa alarmuje lub jest uzbrojona - prawda/fałsz.

### **Zmienne wirtualne**

Są to komórki pamięci ulotnej systemu (domyślna wartość równa 0), która przyjmuje wartości od 0 do 9999. Można poprzez akcje systemu dokonywać modyfikacje wartości zmiennej wirtualnej. Wartość zmiennej wirtualnej jest elementem mogącym warunkować zachowanie programu automatyki.

Przykład 1: Zadziałanie danego programu automatyki jest warunkowane wartością zmiennej nr 256. Program automatycznego włączenia światła na naruszenie czujnika ruchu będzie wyzwalany, gdy wartość zmiennej wynosi 0 (domyślnie). Przytrzymanie przycisku programowalnego, może negować wartość zmiennej (będzie przybierać przemiennie wartość 0 lub 1). Gdy wartość zmiennej będzie równa 1 program automatycznego zapalenia światła będzie wyłączony (światło trzeba będzie obsługiwać ręcznie).

Przykład 2: Funkcja modulo pozwoli przełączać wartość zmiennej kolejno od 0 do np. 5 tak, że kolejne przełączenie powróci zmienną do stanu 0. Jest przydatne do sterowania wyjściami odpowiedzialnymi za wysterowanie wejść biegów<br>centrali rekuperatora. Można też w jednym łączniku dzwonkowym ukryć np. 5<br>różnych scen świetlnych (np. od najciemniejszej do najjaśniejszej). Wartość będzie znaczyć wyłącz wszystkie światła.

Przykład 3: Można losować wartość zmiennej w celu symulacji obecności (losowe włączanie różnych grup świateł, sekwencji działań na losowy [z wybranego przedziału wartości] czas).

### **Akcje**

Podstawowy element logiczny biorący udział w procesie automatyki jako rozkaz wykonania czynności w tabeli prawdy (określającej działanie programu automatyki).

Przykład 1: Ustaw grupę rolet na zamknij.

Przykład 2: Wygeneruj zdarzenie wirtualne o treści XYZ.

Przykład 3: Uzbrój partycję alarmową i uruchom sekwencję "zamknięcie domu".

#### **Stany złożo[ne](http://www.nexwell.eu)**

Narzędzie służące do grupowania kilku (do 10) warunków w celu uzyskania pojedynczego statusu prawda/fałsz jako warunek w tabeli prawdy.

Przykład 1: Jeżeli którykolwiek z zewnętrznych czujników ruchu lub barier podczerwieni jest naruszony - prawda/fałsz..

Przykład 2: Jeżeli wszystkie kontaktrony okienne są zamknięte, czujnik światła jest poniżej (fotorezystor) 45 i zmienna wirtualna (np. sprawdzająca obecność domowników w ogrodzie) równa 0 - prawda/fałsz.

Przykład 3: Jeżeli czujnik światła jest poniżej (fotorezystor) 45, partycja jest uzbrojona, system nie pracuje na akumulatorze - prawda/fałsz..

#### **Sekwencje działań**

Narzędzie służące do grupowania kilku (do 7) rozkazów w ustalonych odstępach czasowych w celu uzyskania pojedynczej akcji w tabeli prawdy. Działanie narzędzia można przerwać i kontynuować lub uruchomić od nowa.

Przykład 1: Włącz podlewaczkę nr 1 odczekaj 5 minut, wyłącz polewaczkę nr 1, włącz podlewaczkę nr 2, odczekaj 3 minuty itd.

Przykład 2: Wyłącz grupę oświetlenia A, poczekaj 2 sekundy, wyłącz grupę oś-wietlenia B, poczekaj 3 sekundy, ustaw urządzenia na OFF, zamknij grupę rolet, poczekaj 2 minuty, uzbrój alarm.

Przykład 3: Włącz światło, odczekaj minutę, wyłącz światło.

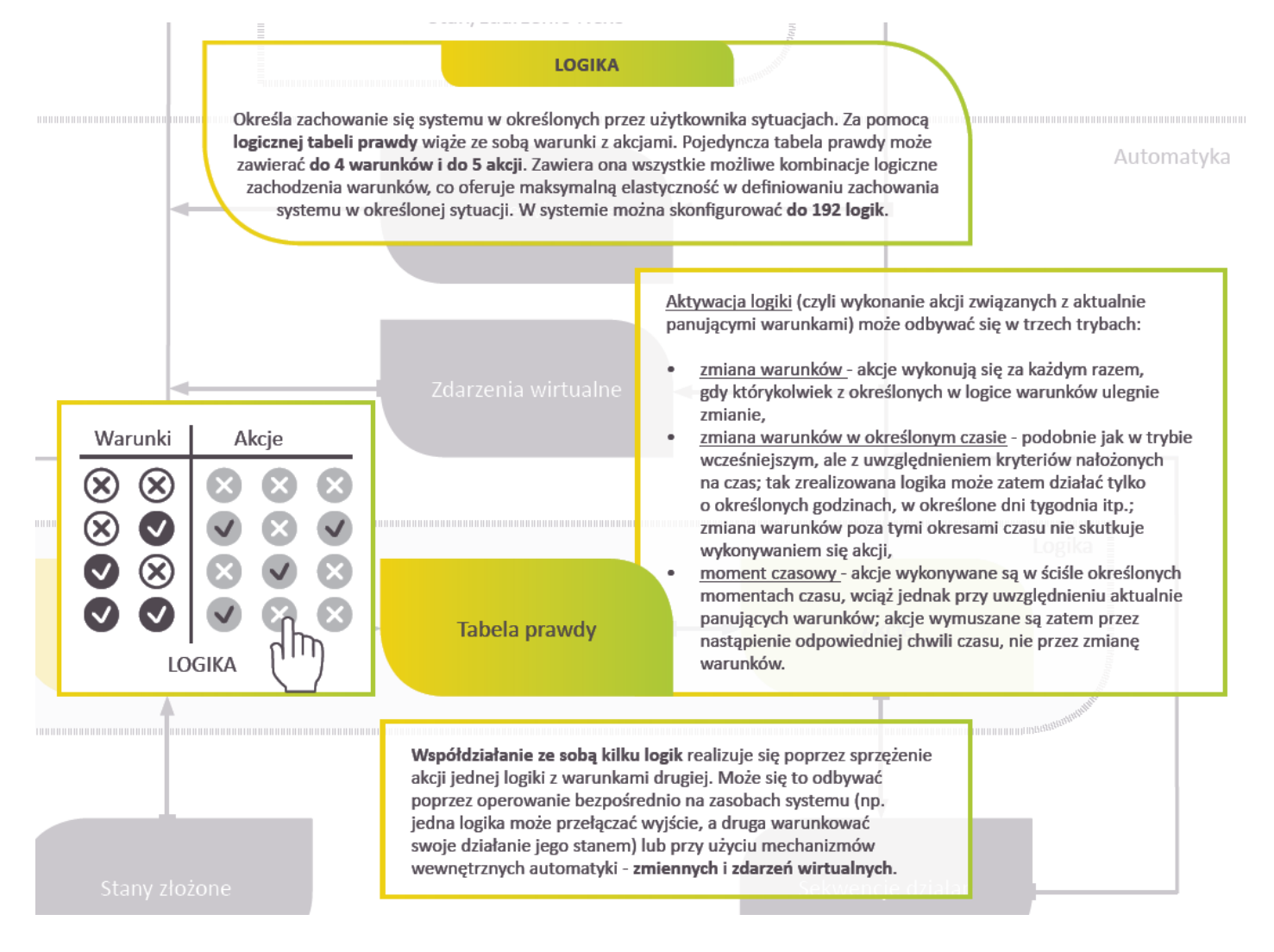

#### **Ogólne zasady tworzenia programu automatyki "Logika" - nawigacja**

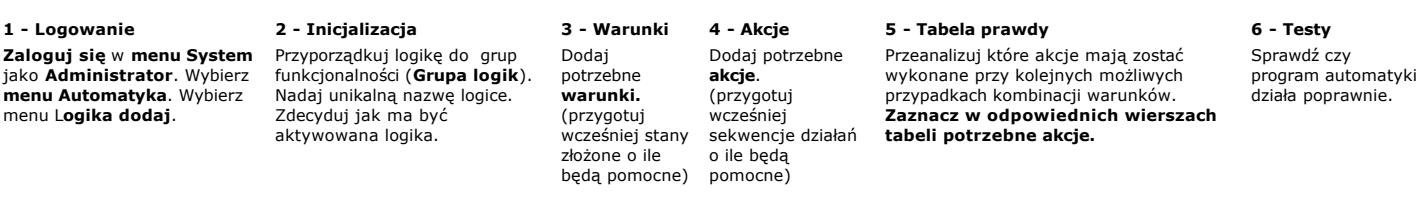

#### **1 - Logowanie**

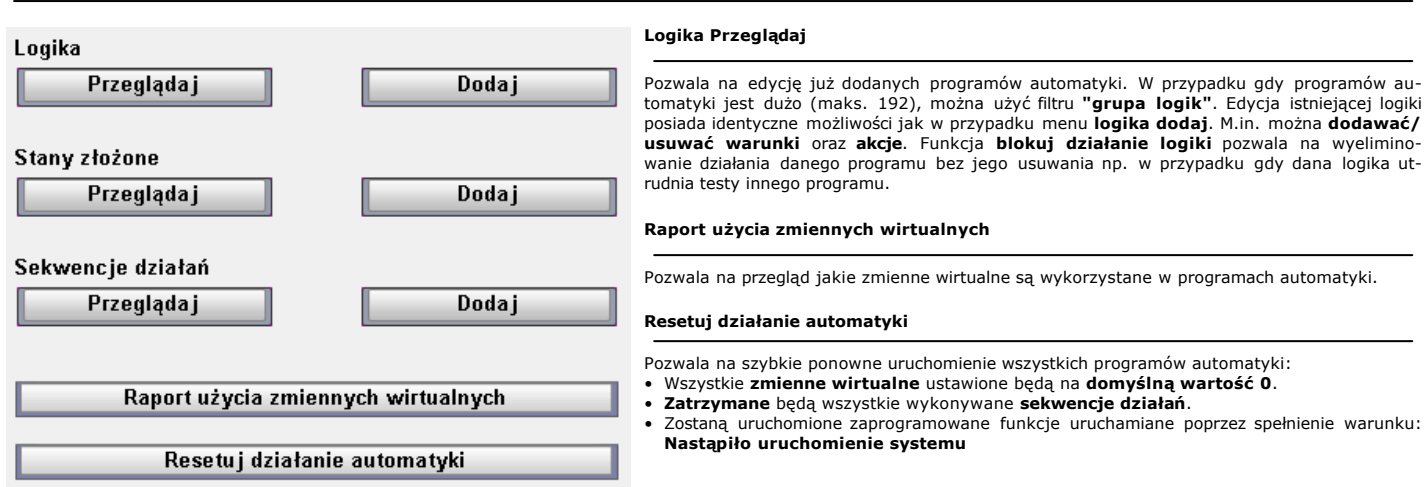

### **2 - Inicjalizacja**

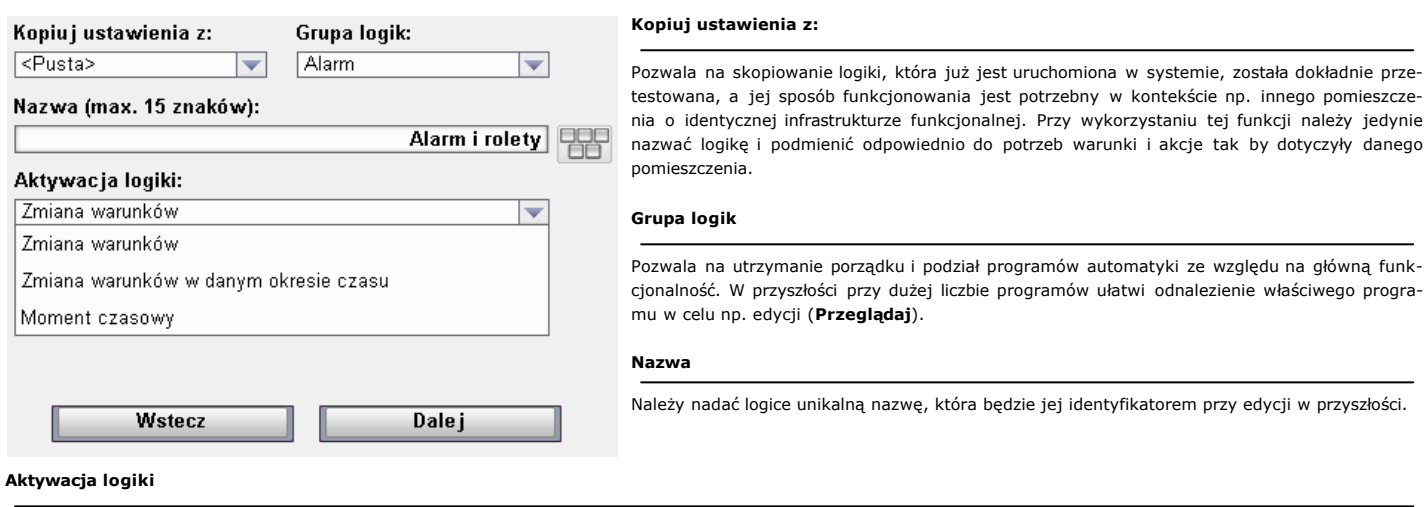

Najważniejsza czynność wyboru w tym menu. Decyduje o sposobie inicjalizacji programu automatyki.

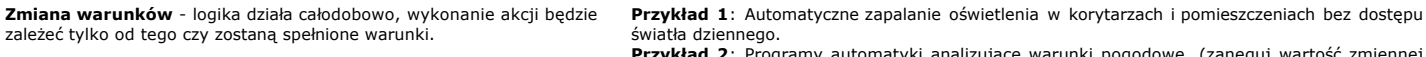

zostaną spełnione warunki.

czasu (harmonogram). Akcja może być dodatkowo warunkowana tak jak<br>w przypadku zwykłego programu na zmianę warunków. W przypadku gdy<br>akcje mają wykonać się bezwarunkowo, należy użyć warunku: **Waru-**<br>**nek stały: prawda/fałsz** 

ki analizujące warunki pogodowe. (zaneguj wartość zmiennej jeżeli zadziałał czujnik deszczu).

**Zmiana warunków w danym okresie czasu** - logika działa w wyzna- Prz**ykład 1**: Programy automatycznego włączenia oświetlenia na czujnik ruchu w przypadku,<br>czonym okresie czasu, wykonanie akcji będzie jednak zależeć od tego naczonych godzinach).

**Przykład 2**: Sterowanie ogrzewaniem (termostatami np. wg. harmonogramu tygodniowego).

**Moment czasowy** - aktywacja logiki odbędzie się w kokretnym punkcie Przykład 1: Podlewanie ogrodu codziennie o 4 rano o ile zmienna wirtualna analizująca czujnik deszczu równa 0 (niepadało) i temperatura w dniu poprzednim osiągneła wartość ponad 26<br>**Przykład 2:** Jeżeli alarm rozbrojony (domownicy w domu) to włącz poranny program TV co-<br>**Przykład 2:** Jeżeli alarm rozbrojony (domowni

#### **3 - Warunki**

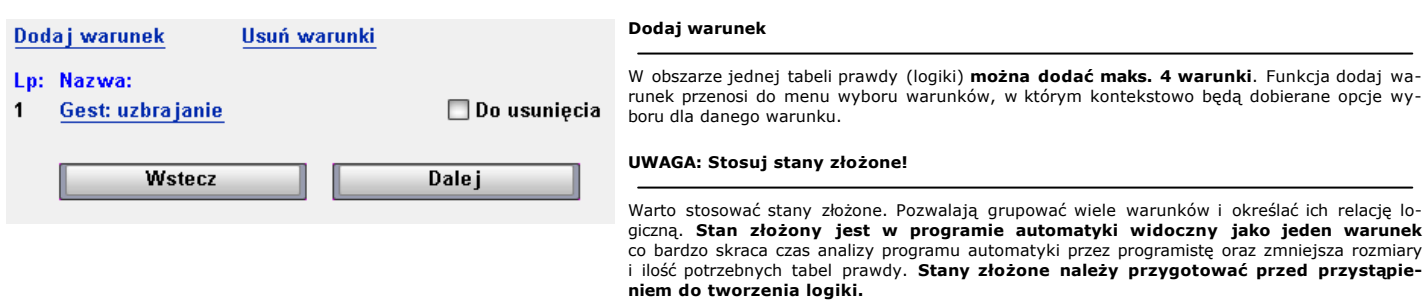

### **4 - Akcje**

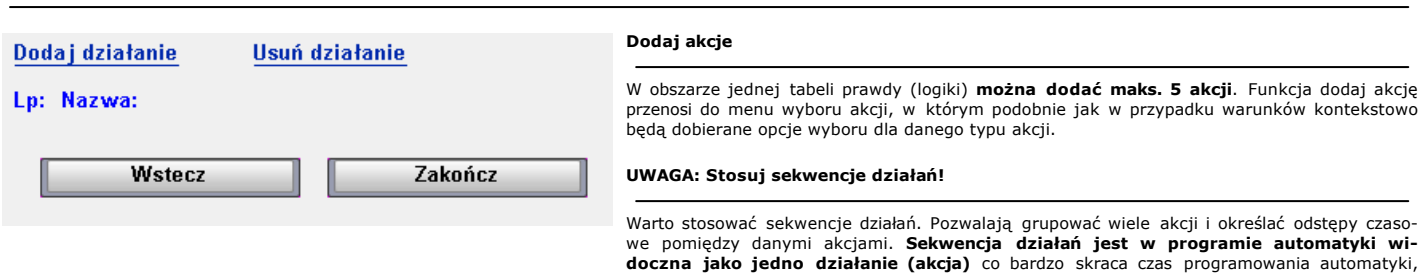

#### **5 - Tabela prawdy**

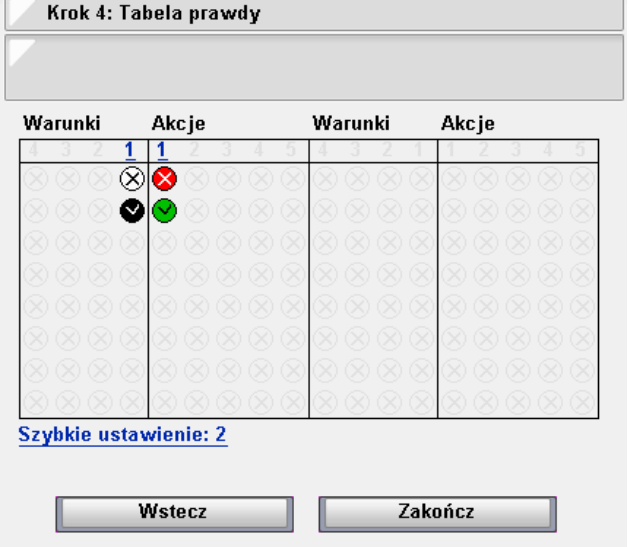

#### **Tabela prawdy - graficzny interfejs programowania**

**tować przed przystąpieniem do tworzenia logiki.**

Tabela prawdy jest wizualizacją dodanych do programu automatyki warunków i akcji **(kolumny tabeli)**.

zmniejsza rozmiary i ilość potrzebnych tabel prawdy. **Sekwencje działań należy przygo-**

Część tabeli opisująca warunki przedstawia wszystkie logiczne możliwości kombinacji prawdy [v] i fałszu [x] dla wszystkich warunków dodanych do programu (logiki). W części opisującej akcje domyślnie pola wyboru ustawione są w pozycji czerwonej [x] oznaczającej brak rozkazu wykonania akcji. **W przypadku dotknięcia na panelu dotykowym czerwonego [x] akcji zostanie zmieniony status akcji na wykonaj zielone [v]. Dana akcja zostanie wykonana gdy aktualny stan warunków będzie taki sam jak w wierszu w którym zaznaczono akcje. W tabeli prawdy można zaznaczyć wiele rozkazów akcji.**

#### **UWAGA: Cyfry w pierwszym wierszu tabeli**

**Kliknięcie na cyfrę w kolumnie tabeli pozwala podglądnąć jaki warunek i jaka akcja jest umieszczona w danej kolumnie.**

#### **UWAGA: Szybkie ustawienie**

Szybkie ustawienie to funkcja zaznaczania rozkazów kodem szesnastkowym. Przydatna przy prowadzeniu notatek i np. telefonicznej wymianie informacji na temat poprawnego sposobu zaprogramowania danej logiki. Aby funkcja działała poprawnie musi być zacho-wana identyczna kolejności dodawania akcji i warunków do tabeli prawdy (logiki).

#### **UWAGA: Zakończ**

Funkcja zakończ jest zapisem oraz równoczesnym uruchomieniem funkcjonowania logiki w systemie.

#### **Dni aktywności w ujęciu tygodniowym**

Funkcja pomocna szczególnie przy rozróżnieniu programów automatyki dla dni roboczych i weekendu.

#### **Dni aktywności**

Funkcja wyznaczająca dni miesiąca, w których ma działać dany program automatyki. Należy wpisać kolejno numery dni miesiąca np. 1 10 23.

#### **Godziny aktywności**

Funkcja wyznaczająca godziny dla których ma funkcjonować dany program automatyki. np. 18 19 20 21 22 23.

#### **Minuty aktywności**

Funkcja wyznaczająca minuty dla których ma funkcjonować dany program automatyki. np. 1 2 3 4 5 6 7 8 9 10.

Zaznaczenie kilku opcji czasowych spowoduje, że system będzie sumował opcje czyli: np. zaznaczając piątek, dni aktywności: 13, Godziny aktywności 13, minuty aktywności 13 oznacza, że program automatyki będzie funkcjonował przez jedną minutę o godzinie 13:13 w każdy piątek, jeżeli wypadnie 13 dnia miesiąca.

#### **Wyznaczanie okresu i momentu (czas)**

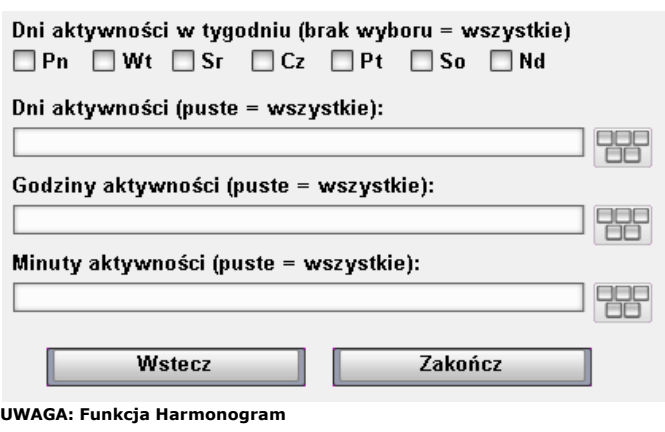

Alternatywnym sposobem na uruchamianie akcji systemowych opierając się **UWAGA: Sumowanie** głównie na wątku czasowym jest **harmonogram**, zawiera on funkcje kalendarzowe.

#### <span id="page-5-0"></span>**6 - Testowa[nie i tworzenie program](http://www.nexwell.eu)u automatyki**

#### **Na co zwracać uwagę?**

**Przydatne narzędzia testowe i wspierające tworzenie automatyki**

#### **Należy pamiętać, że domyślnym stanem zmiennej wirtualnej jest 0.**

Nie należy budować automatycznych akcji w oparciu o wartość ze-rową zmiennej wirtualnej, zwłaszcza jeżeli taka akcja nie wywo-łana świadomie może mieć nieoczekiwane konsekwencje. Np. otwieranie bramy, włączenie pompy basenowej, ustawienie ogrzewania na max. moc, zapalanie świateł itp.

#### **Jeśli automatycznie "włącz" to również "wyłącz".**

Należy pamiętać o konsekwancjach akcji typu włącz. Zazwyczaj od razu powinno się przewidzieć akcje przeciwną wyłącz.

#### **Harmonogram - nietypowe sytuacje - blokowanie logik**

Programy automatyki bardzo dobrze sprawdza się w codziennym życiu. Jednak od czasu do czasu zachodzi potrzeba wyłączenia programów ponieważ sytuacja wymaga by system zachowywał się ina-czej niż zwykle. Należy przewidzieć jak najwięcej takich sytuacji i poprzez np. system personalizacji pulpitu umożliwić użytkownikom wyłączanie programów automatyki.

#### **Zapętlanie, wykluczenie i niestabliność warunków.**

Nie do końca przemyślane programy automatyki mogą spowodo-wać niechciane pętle działania akcji. Można również spowodować, że różne programy będą sprzecznie oddziałowywać na wyjścia sys-temu. Należy również zwracać uwagę na próg zadziałania czujni-ków (zwłaszcza analogowych o niskiej bezwładności) i świadomie tworzyć histerezę przeciwdziałającą drobnym wahaniom pomiaru tak by skutek (np. zapalenie światła) był stabilny.

#### **Menu Automatyka:** • **Raport użycia zmiennych wirtualnych** • **Resetuj działanie automatyki** • **Stany złożone** • **Sekwencje działań**

- **Blokuj działanie logiki**
	-

#### **Warunki:**

- **Nastąpiło uruchomienie systemu** • **Warunek stały: prawda/fałsz**
- **Zdarzenie wirtualne**
- **Sekwencja wykonała ostatnie działanie**
- **Stan sekwencji**
- **Wartość stanu złożonego** • **Wartość zmiennej wirtualnej**
- 

#### **Akcje:**

- **Wygeneruj zdarzenie wirtualne**
- **Operacja na sekwencji działań**
- **Modyfikuj zmienną witualną**

#### **Edycja:**

#### • **Grupowanie logik**

- **Szybkie ustawianie**
- **Kopiuj ustawienia**

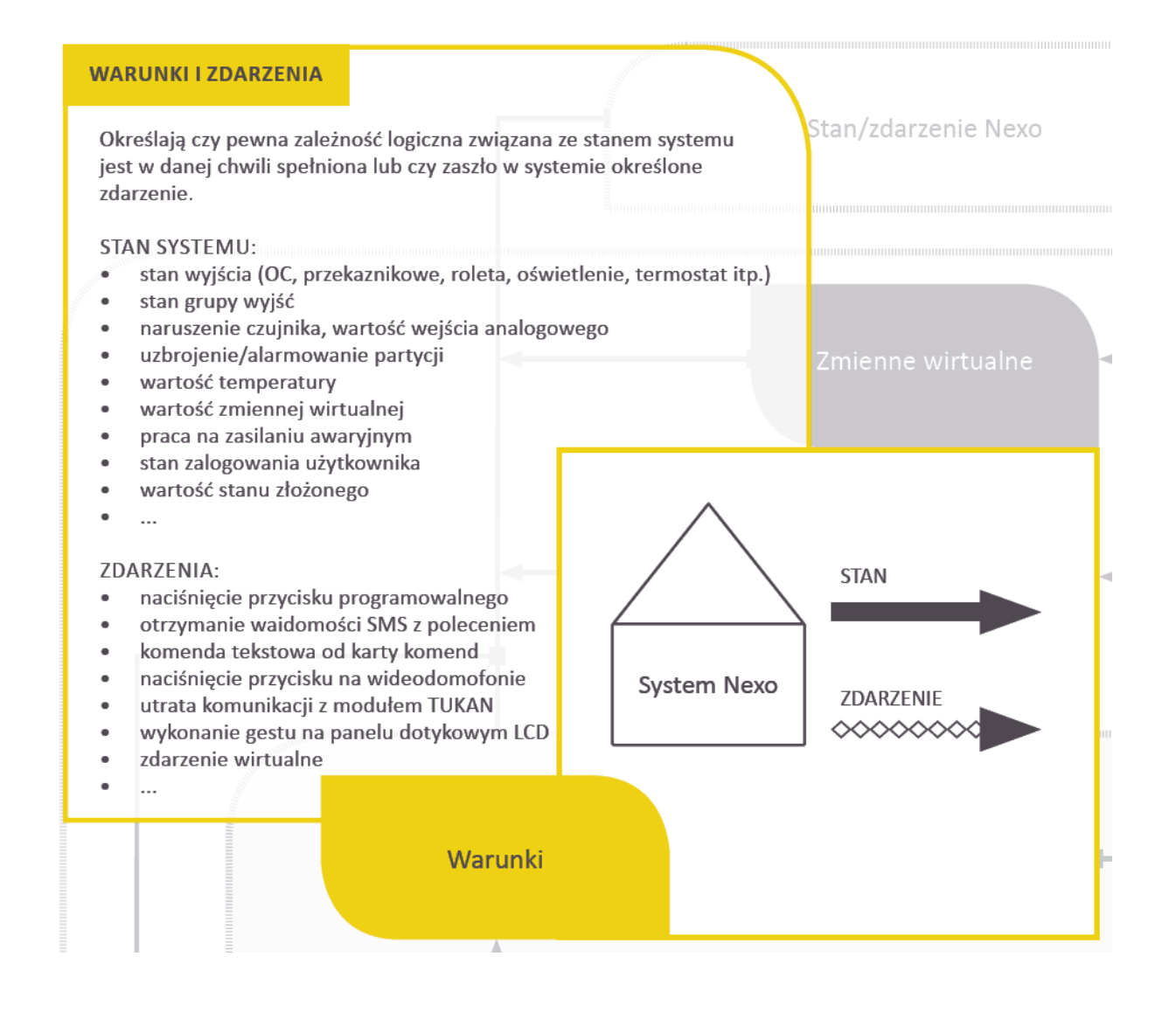

### <span id="page-6-0"></span>Warunki

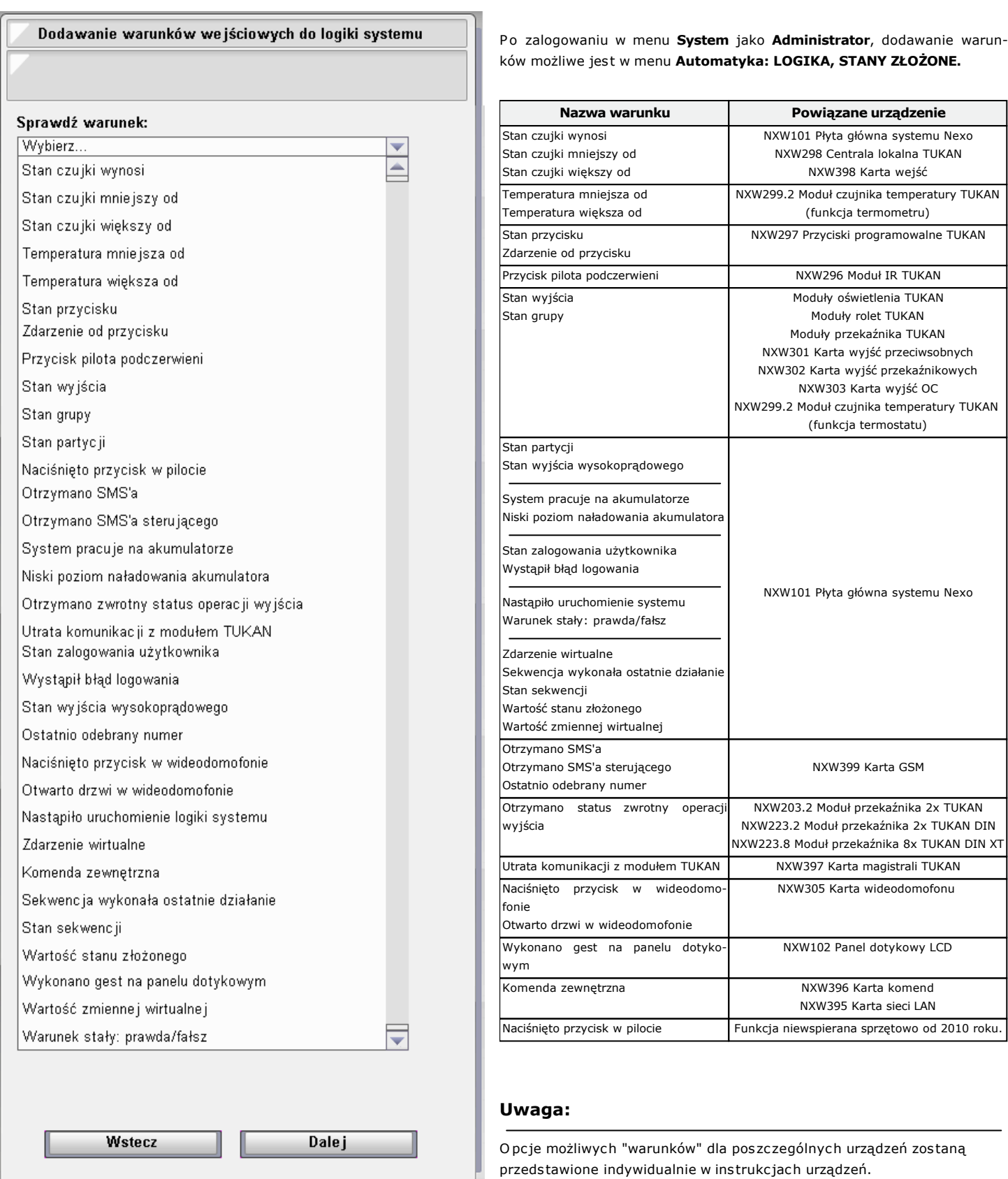

<span id="page-7-0"></span>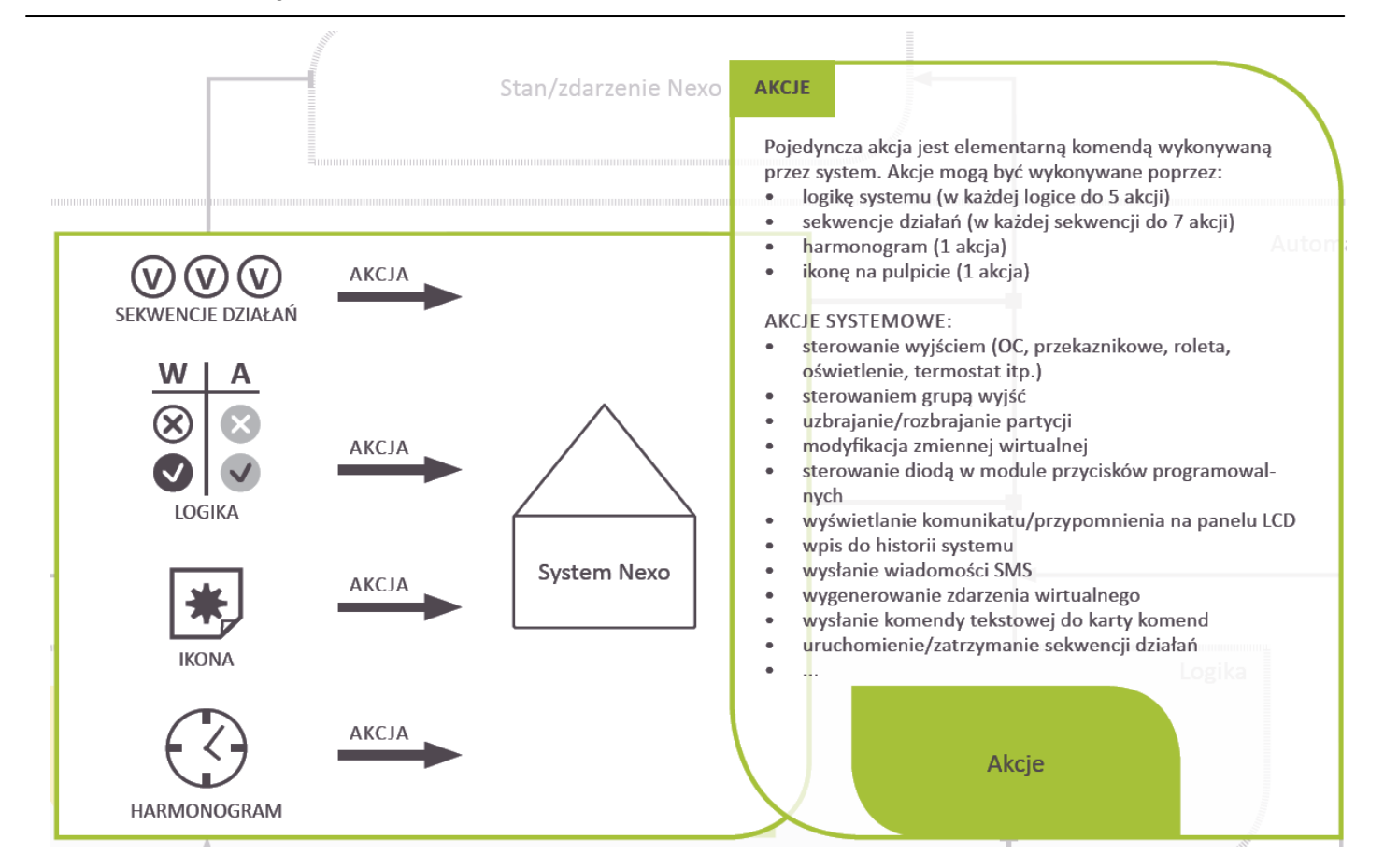

## Akcje

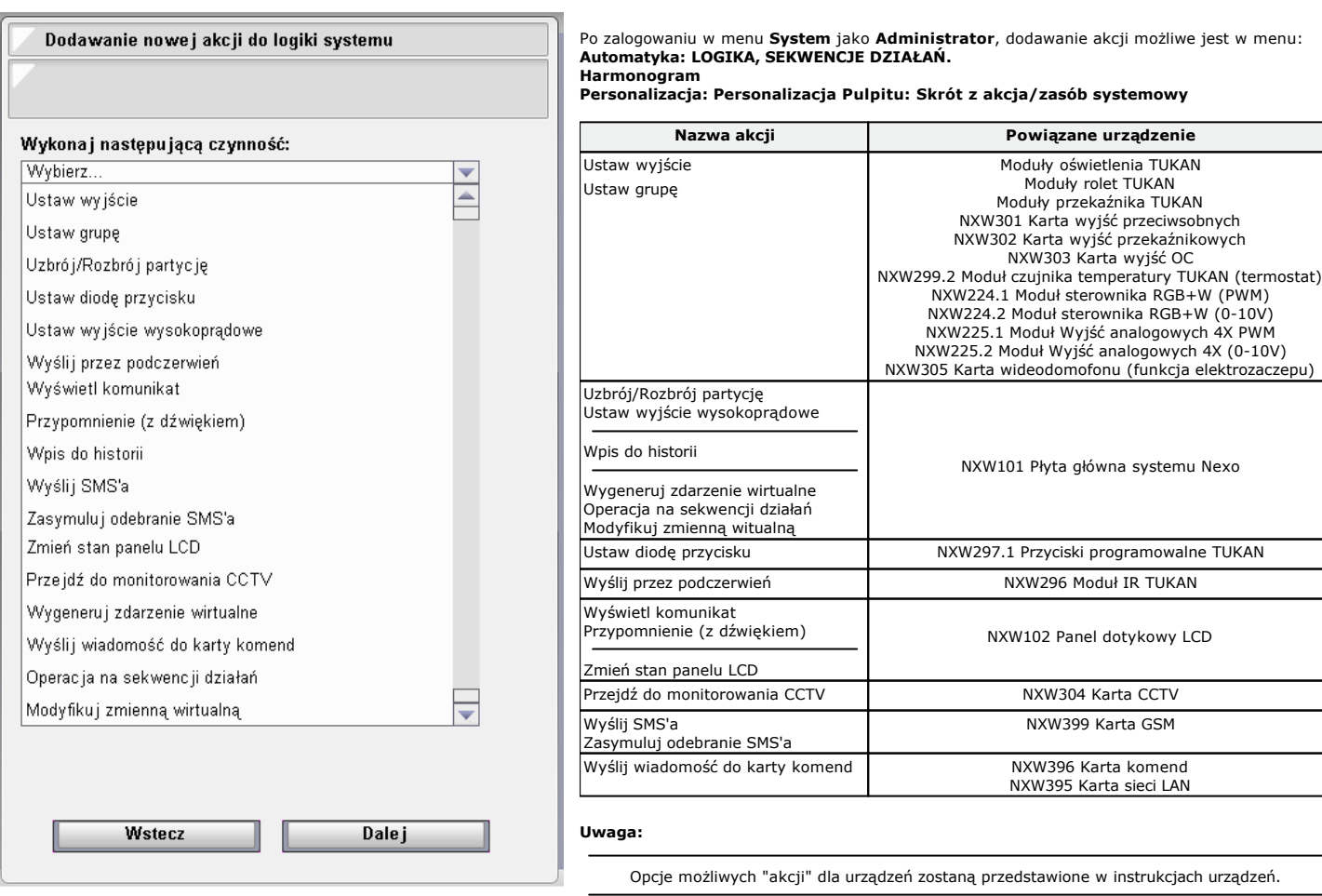

<span id="page-8-0"></span>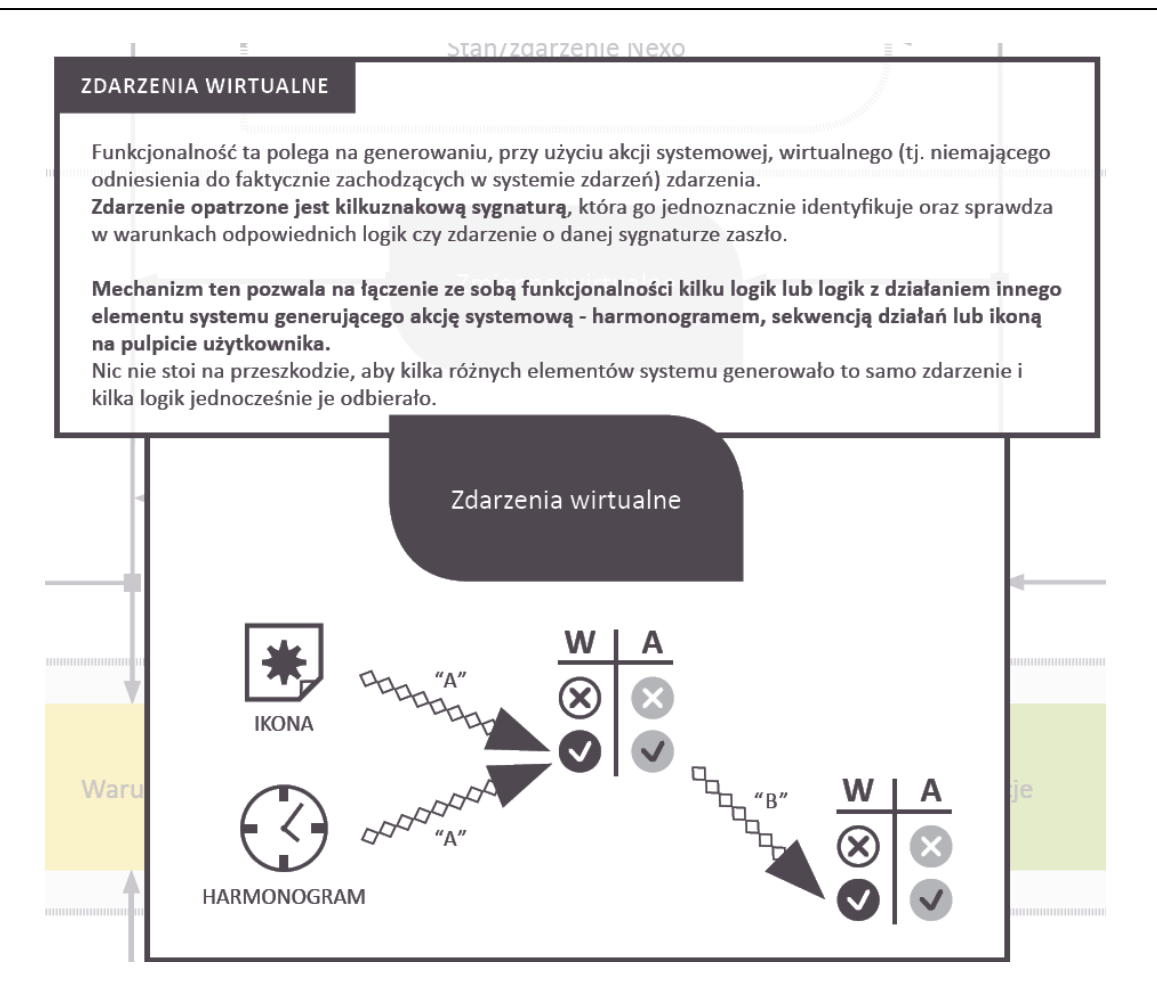

## Zdarzenia wirtualne

### Warunki **Marunki** Akcje

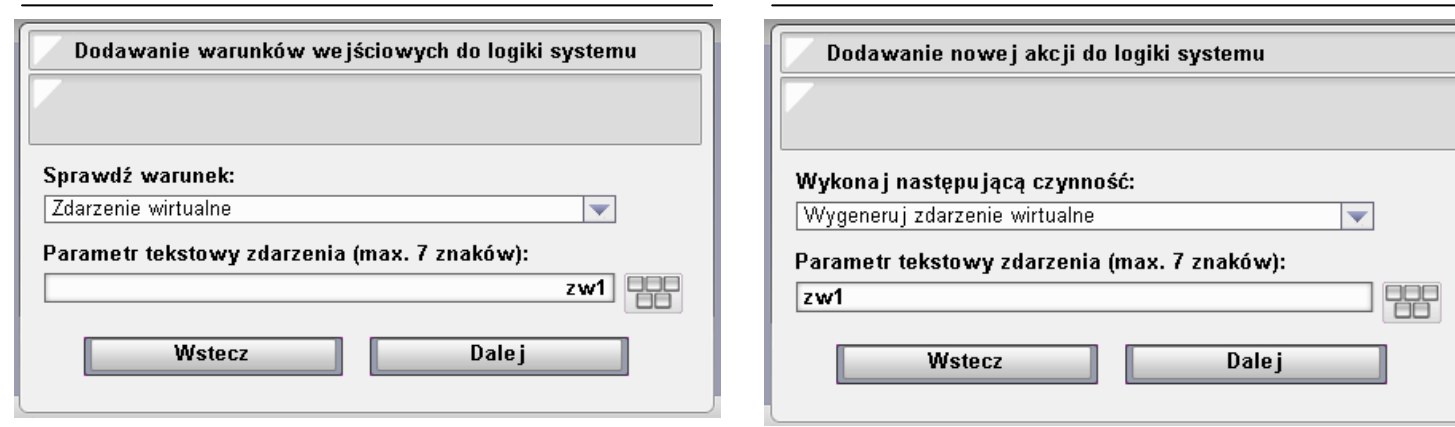

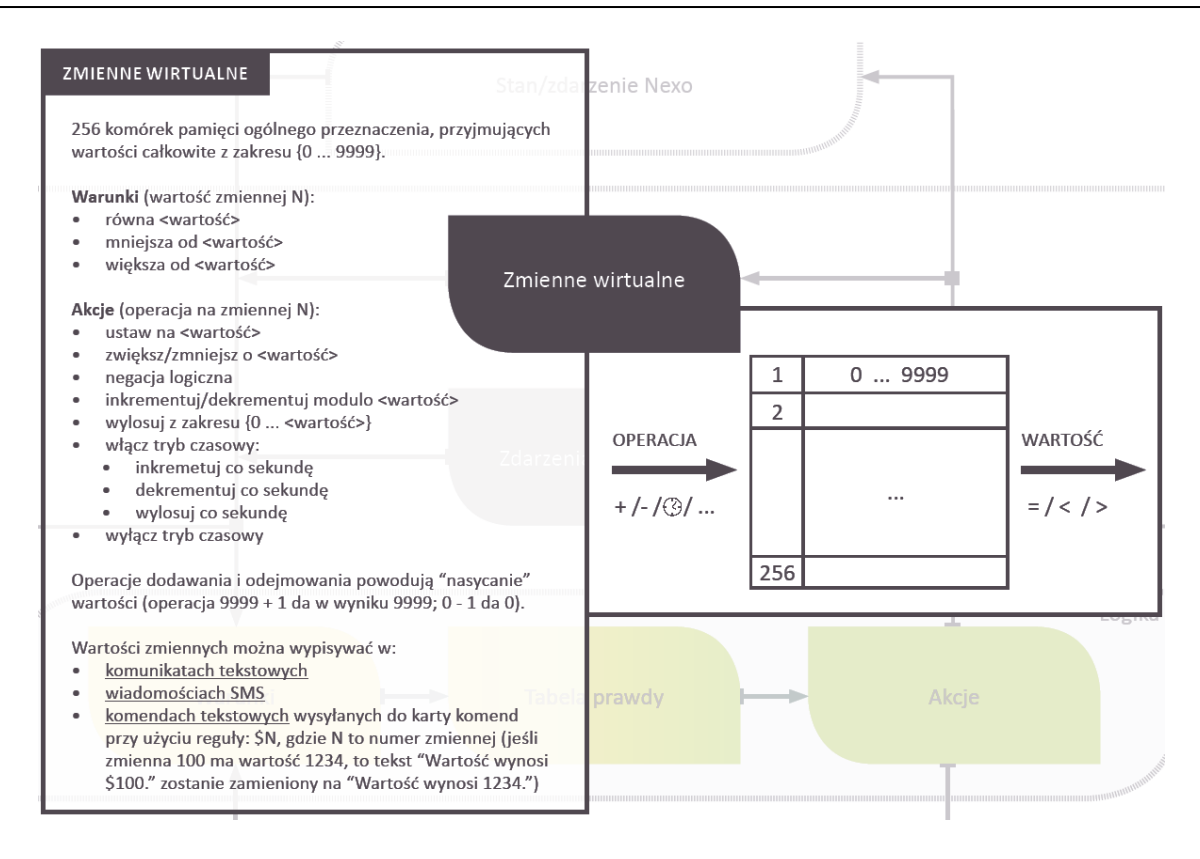

## Zmienne wirtualne

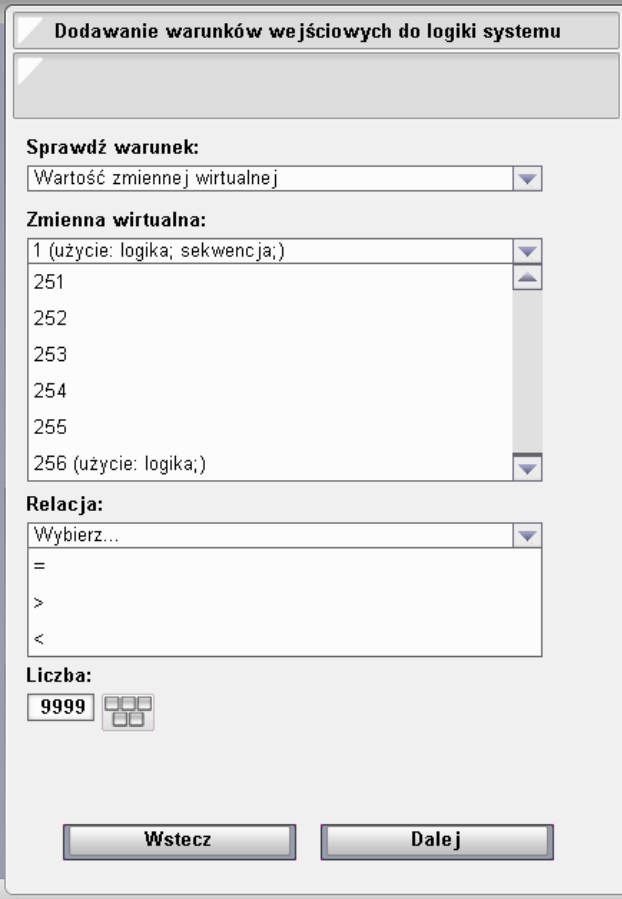

#### Warunki Zasady korzystania ze zmiennej wirtualnej

#### **Należy pamiętać, że domyślnym stanem zmiennej wirtualnej jest 0.**

Nie należy budować automatycznych akcji w oparciu o wartość zerową zmiennej wirtualnej, zwłaszcza jeżeli taka akcja nie wywołana świadomie może mieć nieoczekiwane konsekwencje. Np. otwieranie bramy, włączenie pompy baseno-wej, ustawienie ogrzewania na max. moc, zapalanie świateł itp.

#### **Restart systemu:**

Z każdym restartem systemu wszystkie zmienne ustawione są na wartość 0. Je-żeli jest potrzeba, aby zmienna przy starcie miała inną wartość należy ułożyć program automatyki z akcją **"modyfikuj zmienną wirtualną"/"ustaw na"**. Warunek programu: **Nastąpiło uruchomienie systemu**

#### **Różne funkcje w odniesieniu do jednej zmiennej**

Jest możliwe stosowanie różnych akcji typu **"modyfikuj zmienną wirtualną"** w odniesieniu do jednej zmiennej. Akcje te mogą pochodzić z róznych programów automatyki. Wartość jednej zmiennej może również uczestniczyć jako warunek dla wielu programów automatyki.

Dodawanie nowej akcji do logiki systemu

Wykonaj następującą czynność: Modyfikuj zmienną wirtualną

<sup>1</sup> (użycie: logika; sekwencja;)

Wybierz zmienną:

256 (użycie: logika;)

Ustaw na <wartość> Zwiększ o <wartość> Zmniejsz o <wartość>

Wyłącz tryb czasowy

Wybierz.

Zaneguj

Wartość:

Wybierz operację na zmiennej:

Zwiększ o 1, modulo <wartość> Zmniejsz o 1, modulo <wartość> Wylosuj z zakresu od 0 do <wartość> Tryb czasowy: zwiększaj co 1 s Tryb czasowy: zmniejszaj co 1 s

Tryb czasowy: losuj co 1 s (z zakresu 0-9999)

 $\frac{1}{2}$ 

Wstecz

#### <span id="page-10-0"></span>Akcje Zmienne wirtualne - wybrane definicje

**Zaneguj -** funkcja ta przestawia wartość zmiennej większej od 0 na wartość 0, oraz przestawia zmienną o wartości 0 na 1.

Typowe zastosowanie:

 $\overline{\phantom{0}}$ 

 $\overline{\mathbf{v}}$ 监

≂

 $\overline{\phantom{a}}$ Ä

Dale j

• wyłączenie/włączenie programu automatyki z poziomu ikony, innego programu automatyki, naruszenia czujnika itp.

#### **Zwiększ o 1, modulo <wartość>**

**Zmniejsz o 1, modulo <wartość>** - funkcja licznikowa dodająca lub odejmująca wartość zmiennej o 1 w zamkniętej pętli o zadanej wartości. W przypadku, gdy maks. pojemność licznika zostanie osiągnięta kolejna akcja modulo spowoduje wyzerowanie licznika.

Typowe zastosowanie:

- przełączanie wielu scen świetlnych za pomocą jednego łącznika dzwonkowego
- przełączanie trybu "biegu" pracy np. rekuperatora • liczniki zużytej energii

**Wyłącz tryb czasowy** - funkcja zatrzymująca funkcje licznika typu **tryb czasowy** (bez utraty wartości zmiennej).

**Wylosuj z zakresu od 0 do <wartość>** - funkcja dzięki której można w przypadkowy sposób wygenerować wartość zmiennej wirtualnej.

#### Typowe zastosowanie:

Symulacja obecności polegająca np. na włączaniu w losowy sposób różnych scen świetlnych lub sekwencji działań. Możliwe jest również w losowy sposób ustalić czas przejścia sekwencji do kolejnej akcji.

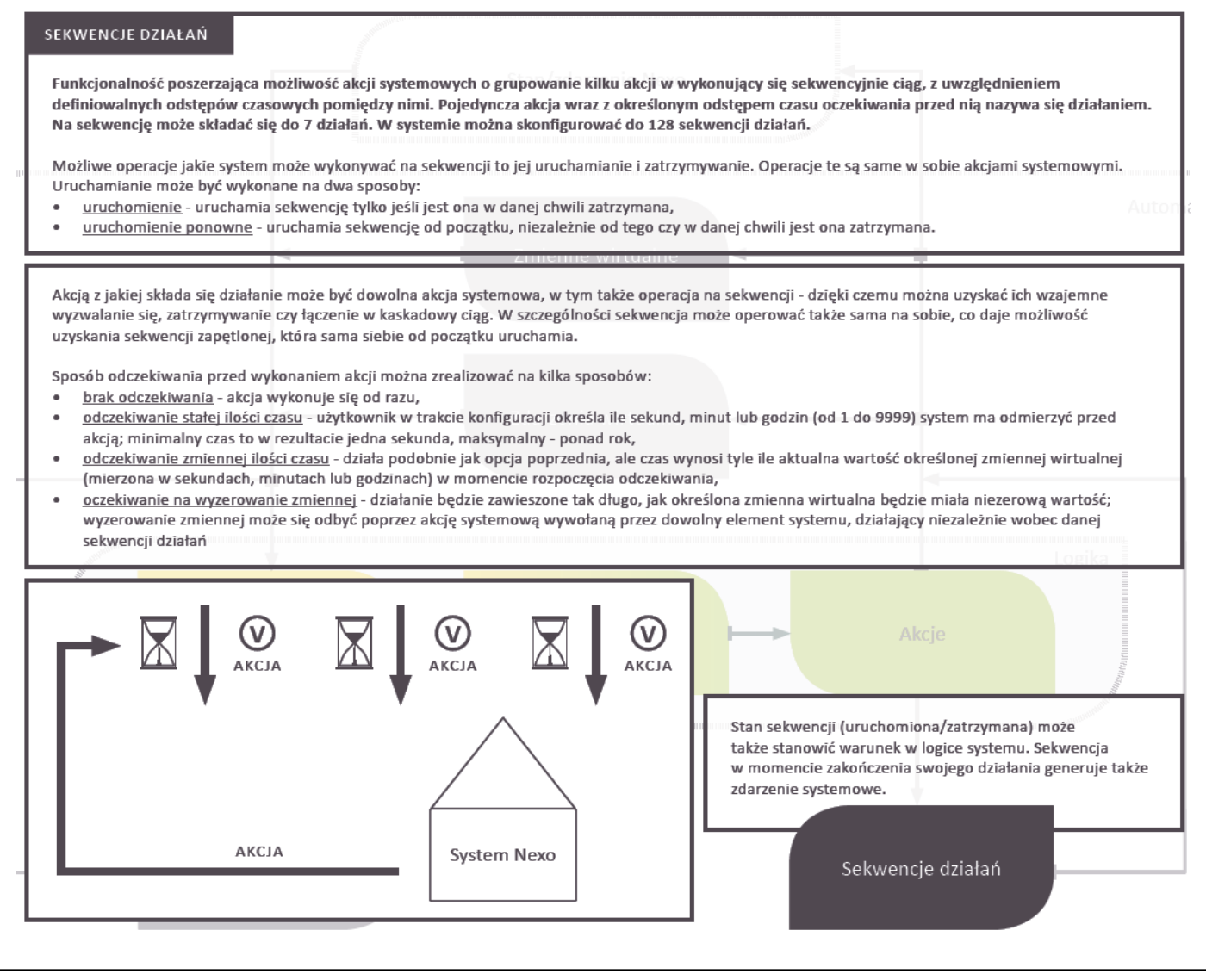

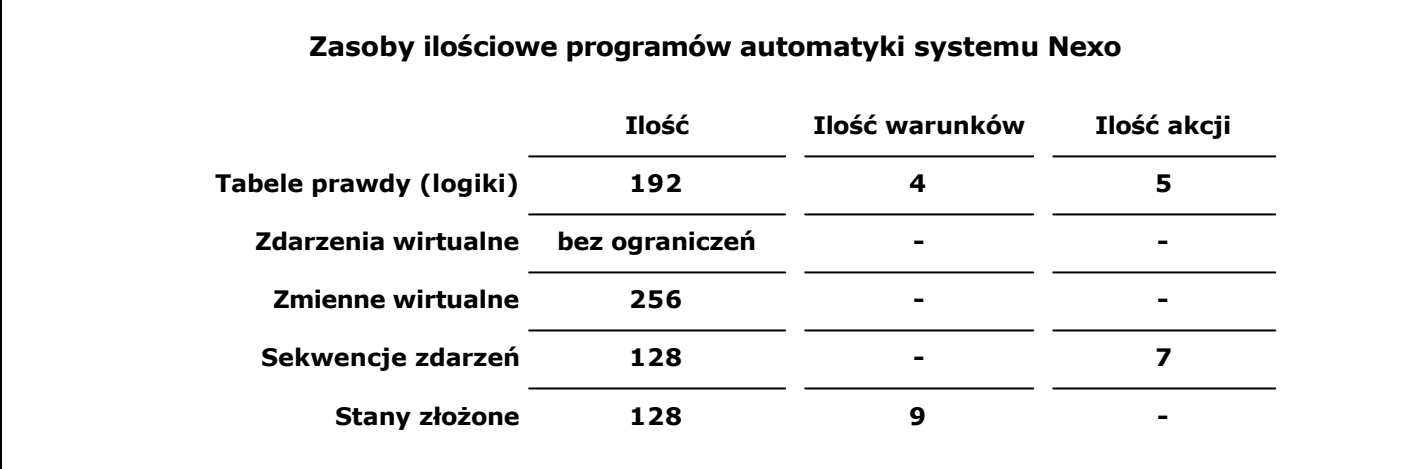

### Sekwencje działań - konfiguracja

**Nawigacja:** Menu: system/Logowanie: A dministrator/menu: A utomatyka/dodaj lub przeglądaj Sekwencje działań.

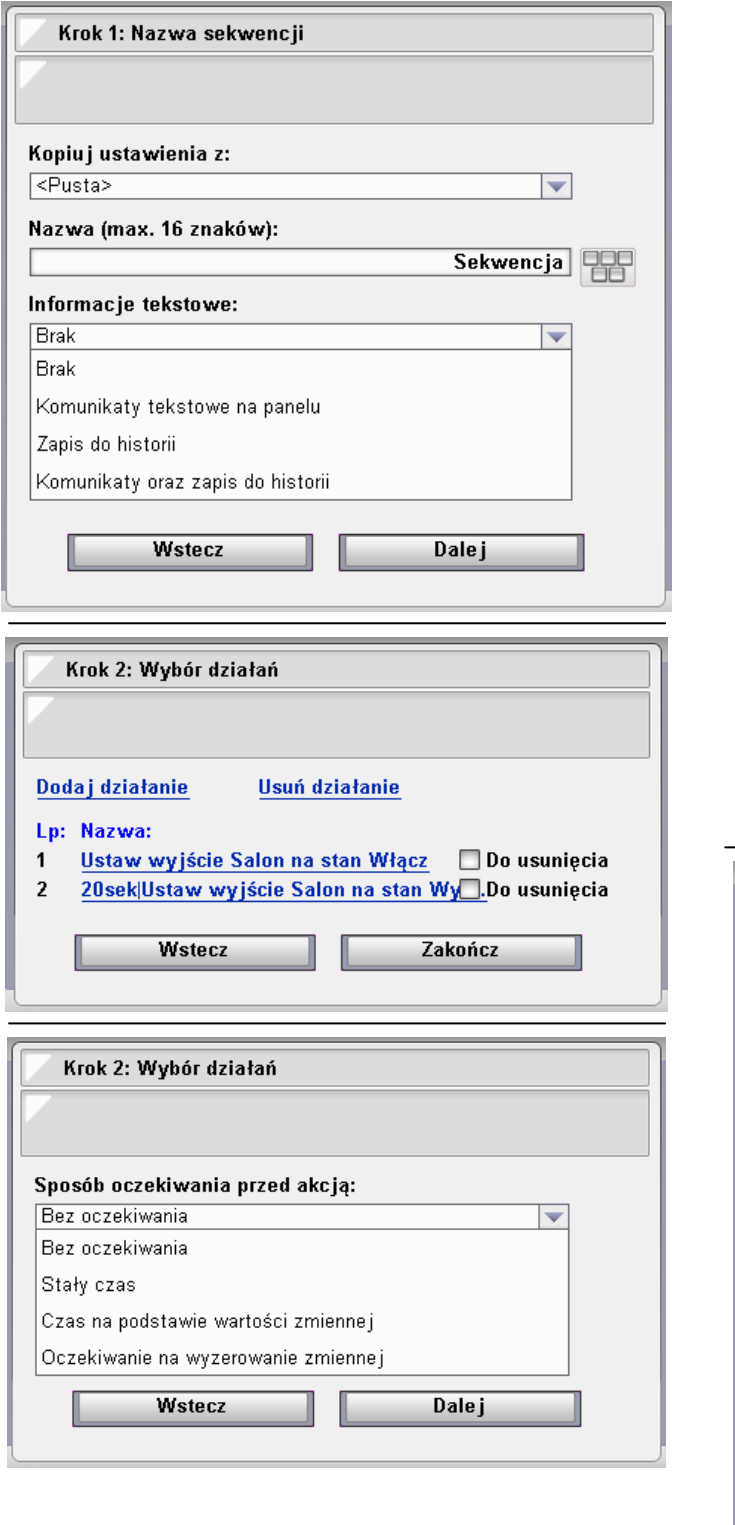

#### Opcje wyboru oczekiwania

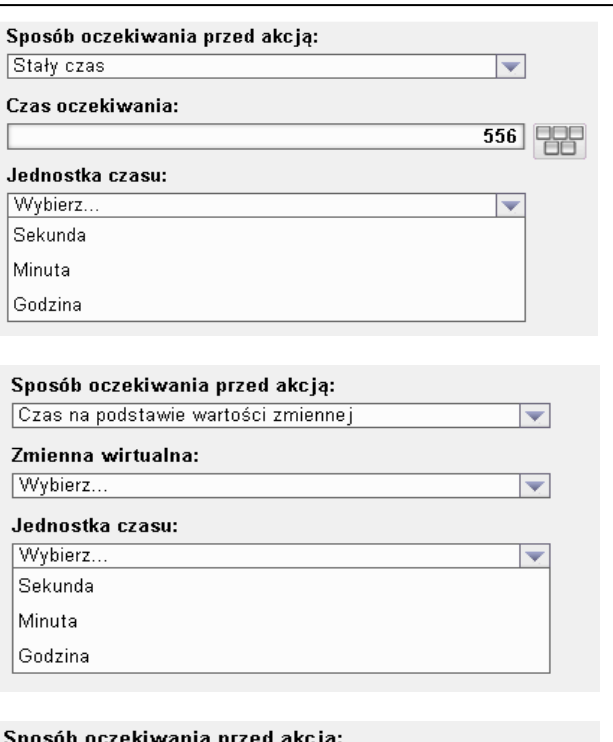

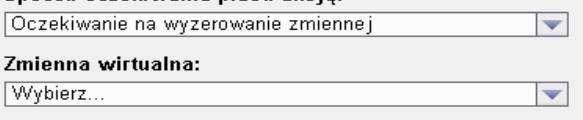

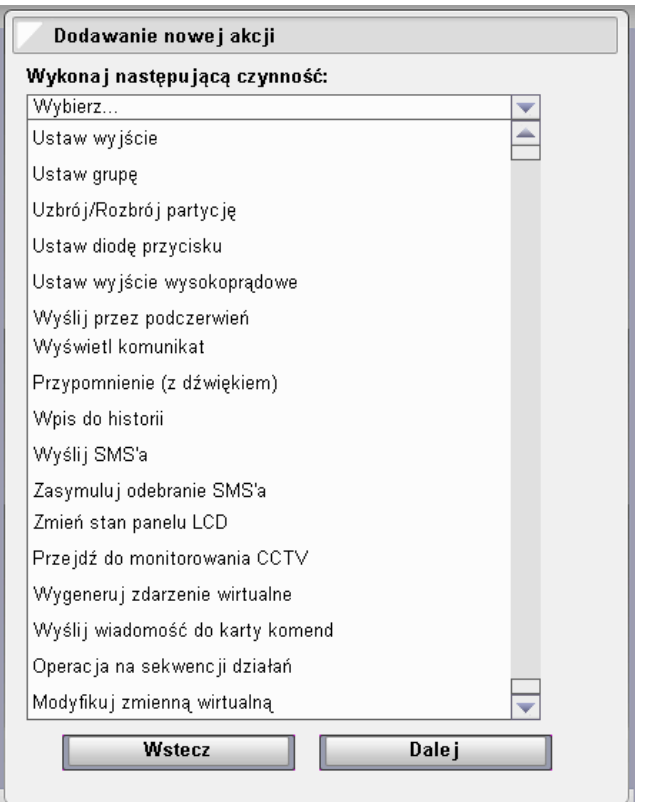

## <span id="page-13-0"></span>Sekwen[cje działań - wa](http://www.nexwell.eu)runki/akcje

#### **Warunek - Stan sekwencji**

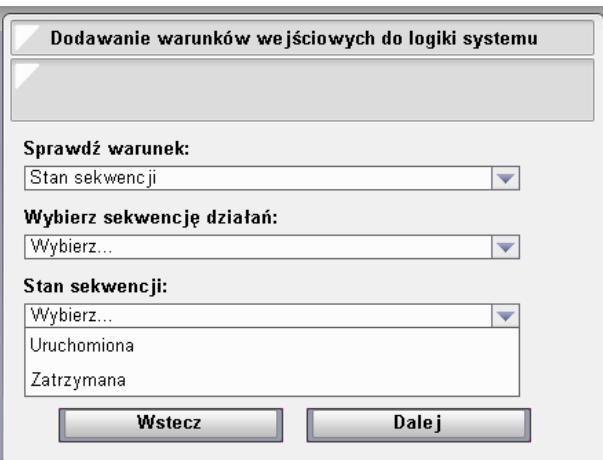

#### **Warunek - koniec sekwencji**

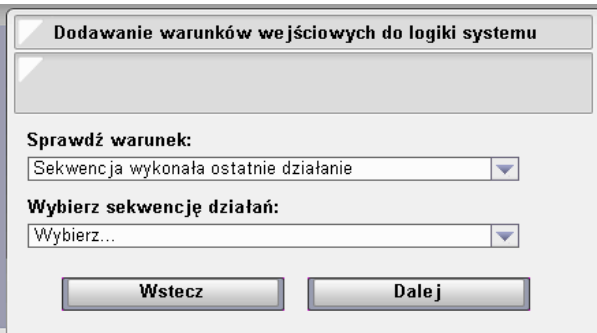

Warunek przydatny do zapętlania sekwencji bądź uruchamiania np. kolejnej sekwencji przedłużające znaczenie poprzedzającej.

#### **Akcje**

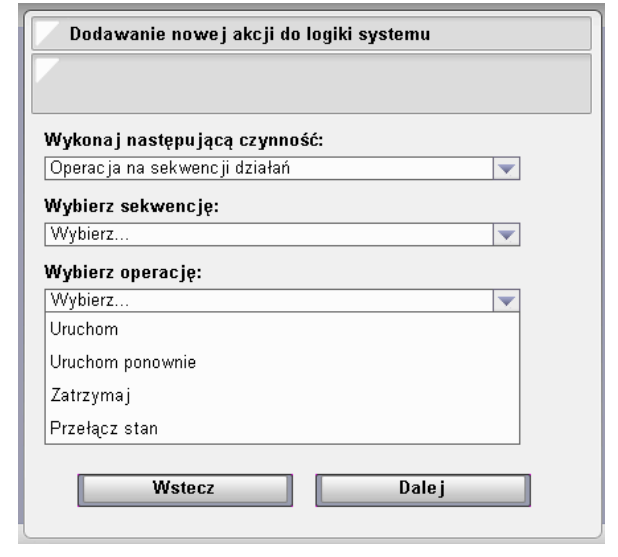

**Uruchom -** akcja włączająca sekwencję z uwzględnieniem sytuacji, w której<br>sekwencja jest właśnie wykonywana (jeżeli sekwencja jest uruchomiona to po-<br>nowna akcja uruchom nie zmienia jej stanu).

**Uruchom ponownie** - akcja uruchamia sekwencję od początku niezależnie od jej obecnego stanu.

**Przykład: Czujnik ruchu jest warunkiem dla programu uruchom po-nownie sekwencję "włącz światło-odczekaj-wyłącz". W przypadku gdy sekwencja nie dobiegnie do etapu wyłącz, każde naruszenie czujnika ruchu spowoduje odświeżenie czasu oczekiwania na akcję wyłącz światło.**

**Zatrzymaj** - funkcja zatrzyma działanie sekwencji.

**Przełącz stan** - akcja zatrzymująca sekwencję, gdy sekwencja jest urucho-miona oraz uruchamiająca sekwencję, gdy sekwencja jest w stanie zatrzymania.

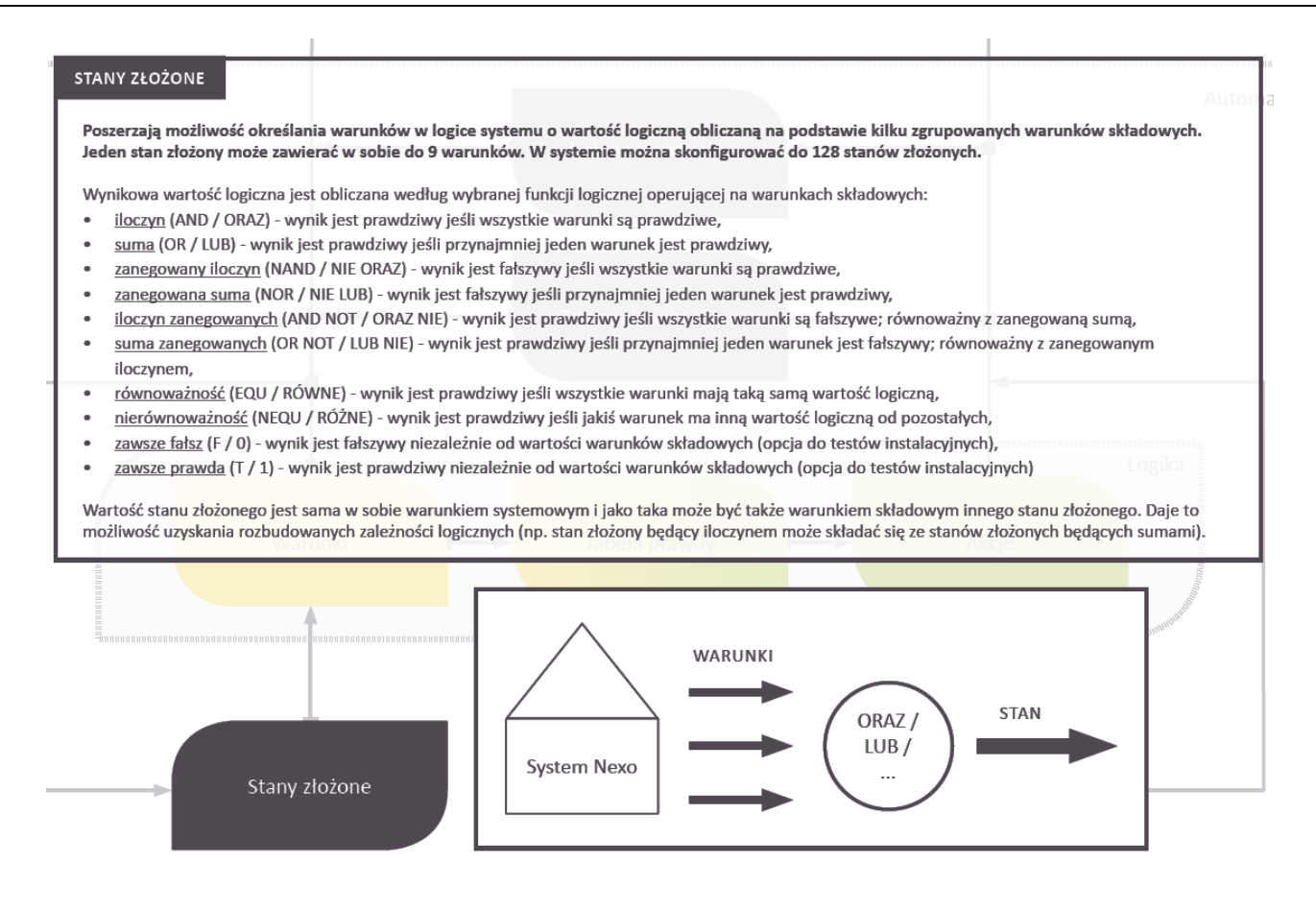

### Stany złożone

**Nawigacja:** Menu: system/Logowanie: A dministrator/menu: A utomatyka/dodaj lub przeglądaj Stany złożone.

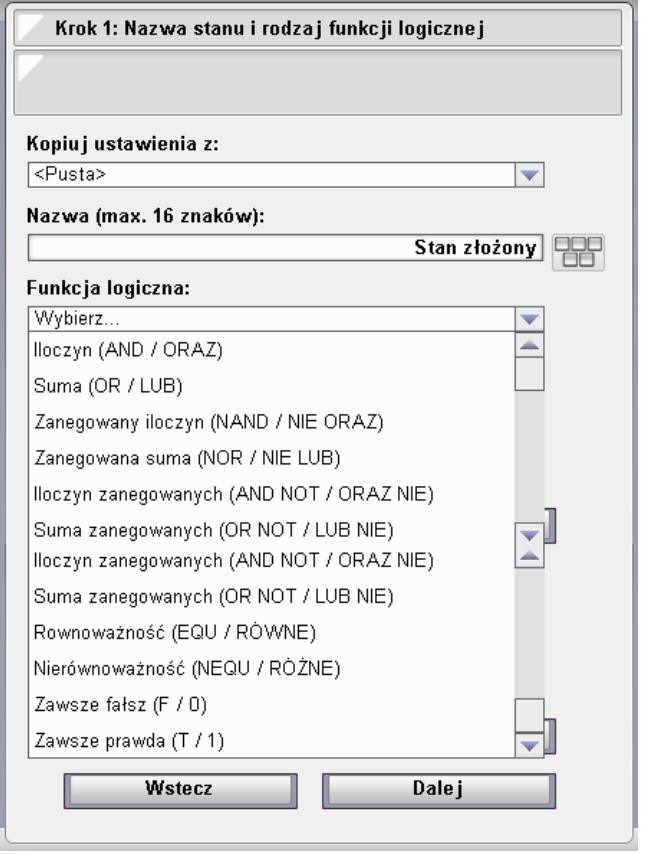

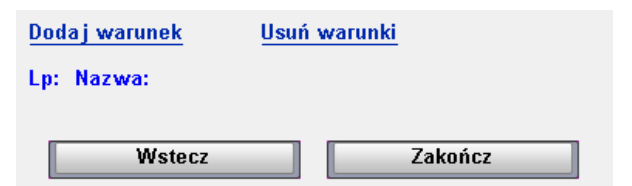

Dodawanie warunków w stanach złożonych wygląda identycznie jak dodawanie warunków w logice.

Przykłady

**Iloczyn** - Jeżeli wszystkie termostaty są nieaktywne, to wyłącz piec. **Suma** - Jeżeli naruszono jakikolwiek zewnętrzny czujnik ruchu, to włącz oświetlenie na elewacji.

#### **Warunek**

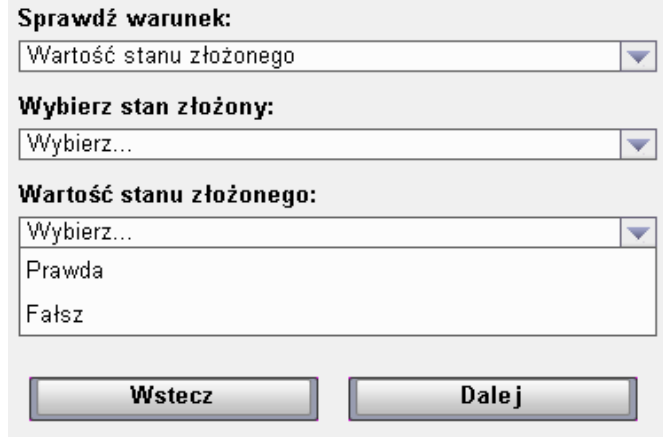